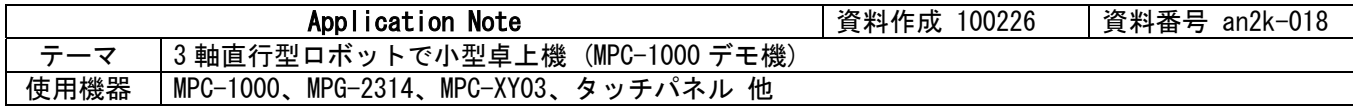

## ■機器構成

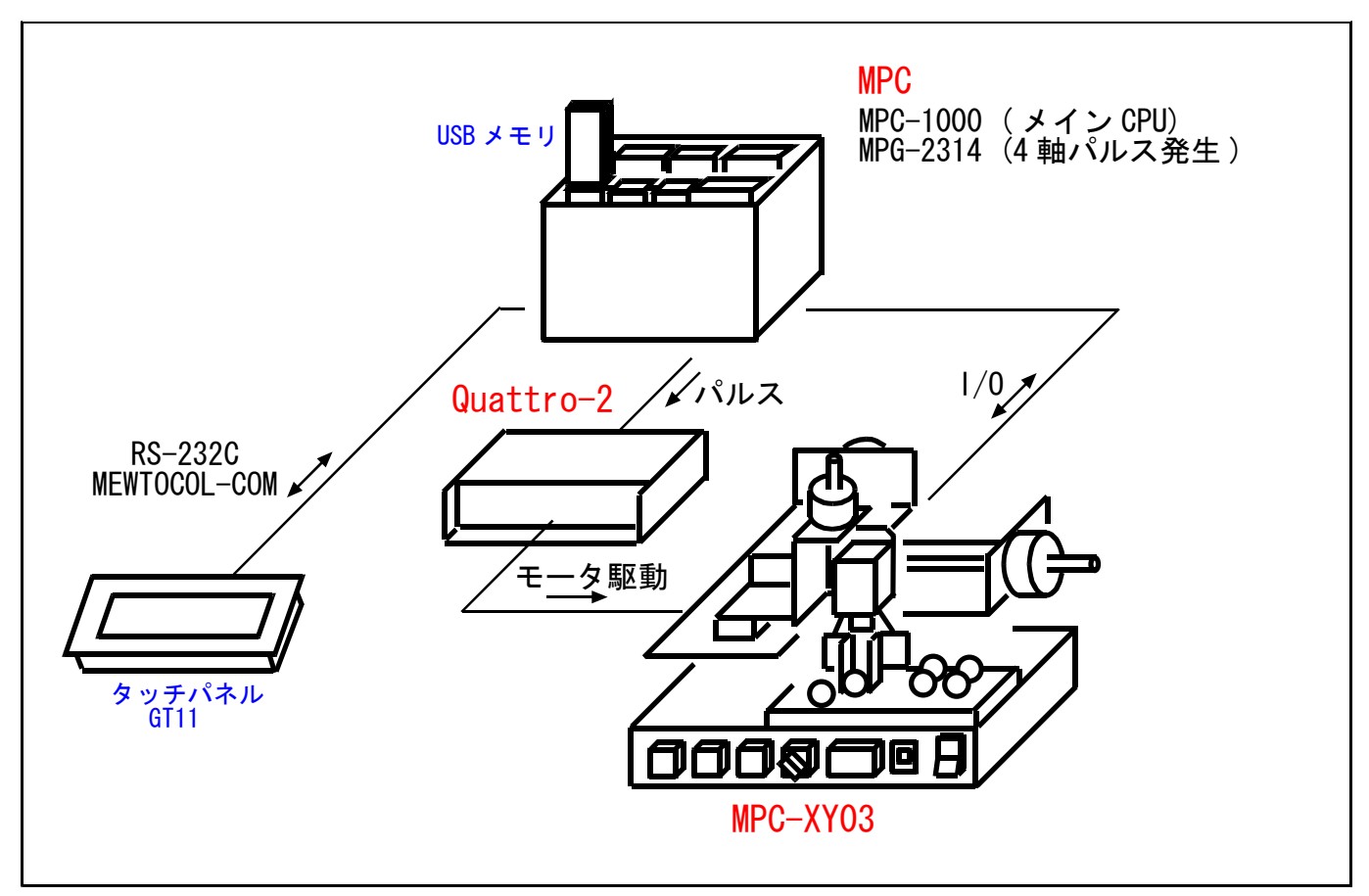

### ■概要

- ・ ステップモータ 3 軸直行型ロボットを使用し、小型卓上機を想定して作成したデモ機です。
- パレット命令とJUMP コマンドでパレット間のワーク搬送を行います。
- ・ タッチパネルでパレット上のティーチングを行います。
- ・ USB メモリを使用して連続・円弧補間などの動作切り替え(機種変更)を行います。
- MPC-1000 はバッテリがありません。時計はタッチパネルのデータで設定します。

# ■パレットコマンド

デモ機プログラムの AUTO 動作はパレット間のワーク搬送(P&P)です。 PALLET コマンドは歪んだパレットや 1 列のパレットにも対応できます。 ティーチングポイントとして MPC-1000 のフラッシュメモリに保存される領域 P(100)~P(299)を使用してい ます。

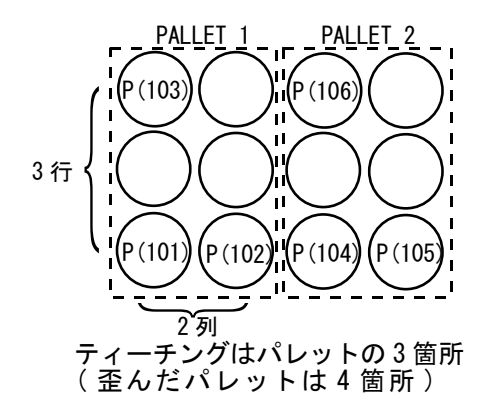

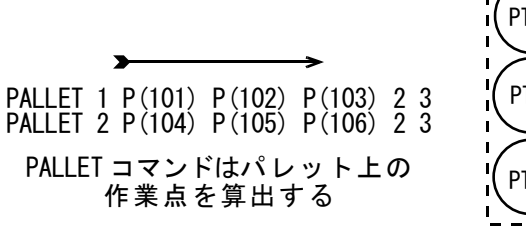

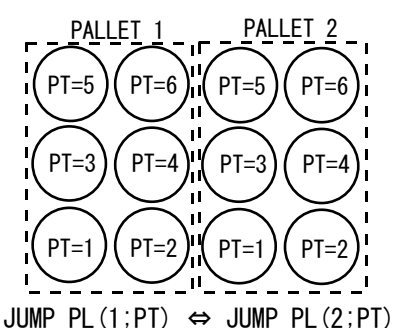

## ■円弧補間

MPG-2314 は任意の 2 軸を組み合わせて円弧・連続補間が可能です。デモ機では USB メモリに保存されてい る点データファイルを選択→読み込み→データフォーマットに従って連続・円弧補間を行います。 デモ機プログラムでは作業用のデータとして、P(1000)台を通過点と円弧中心の座標エリア、P(2000)台を動 作の定義エリアとしています。

P(2000)の X 成分は最終点番号、Y 成分は FEED、U 成分は円弧補間か直線補間のデータです。

P(2001)以降の X 成分は P(1000)台で対応する動作の種別(直線/CW/CCW)です。

※デモ機プログラムは USB メモリ内の複数のファイルから 1 つをタッチパネルで選択しますが、実用的な機 種切り替えとしては、ファイル名を固定して USB メモリの差し替えで対応するのが良いかと思います。

#### ・楕円(OVAL\_CW.P2K)

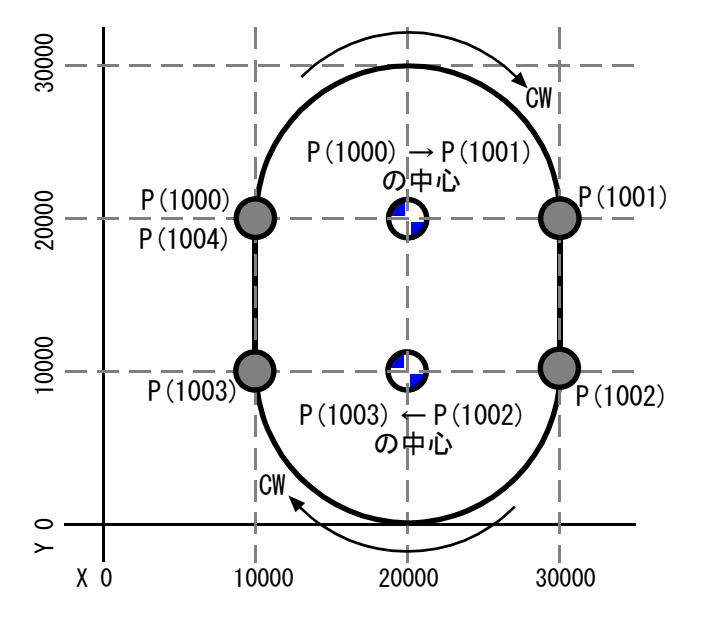

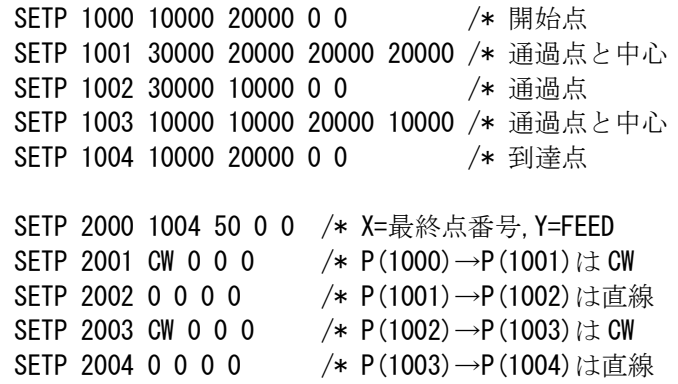

・無限(INFINI.P2K)

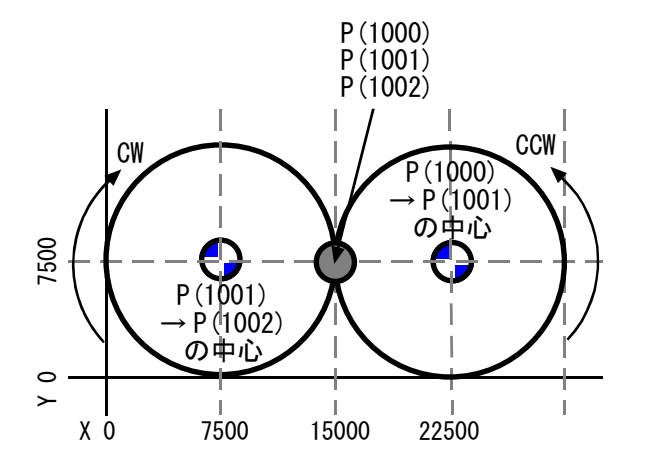

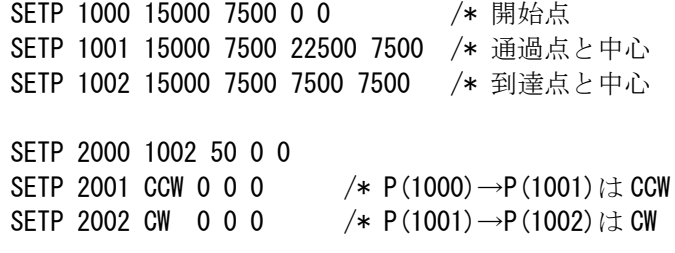

・MPC プログラム例

上記のデータフォーマットで動くプログラムです。

axis=X A|Y A /\* 使う軸  $M = N - N + 1$ <br>  $M = N$  axis  $\overline{P}(1000)$ <br>
WAIT RR(axis)==0 FEED axis Y(2000) /\* スピード設定<br>DS DACL /\* 加減速無効 DS\_DACL<br>FOR pnt=1001 TO X(2000) /\* カ減速無効<br>/\* P(1001)から FOR pnt=1001 TO X(2000) /\* P(1001)から最終点番号まで繰り返し MOVT axis P(pnt) X(1000+pnt) /\* 連続移動 作業軸, 通過点, 動作種別 NEXT pnt<br>EN DACL EN\_DACL /\* 加減速有効  $WA\bar{I}$  RR (axis) == 0

。<br>/\* 作業開始点へ移動

# ■信号結線

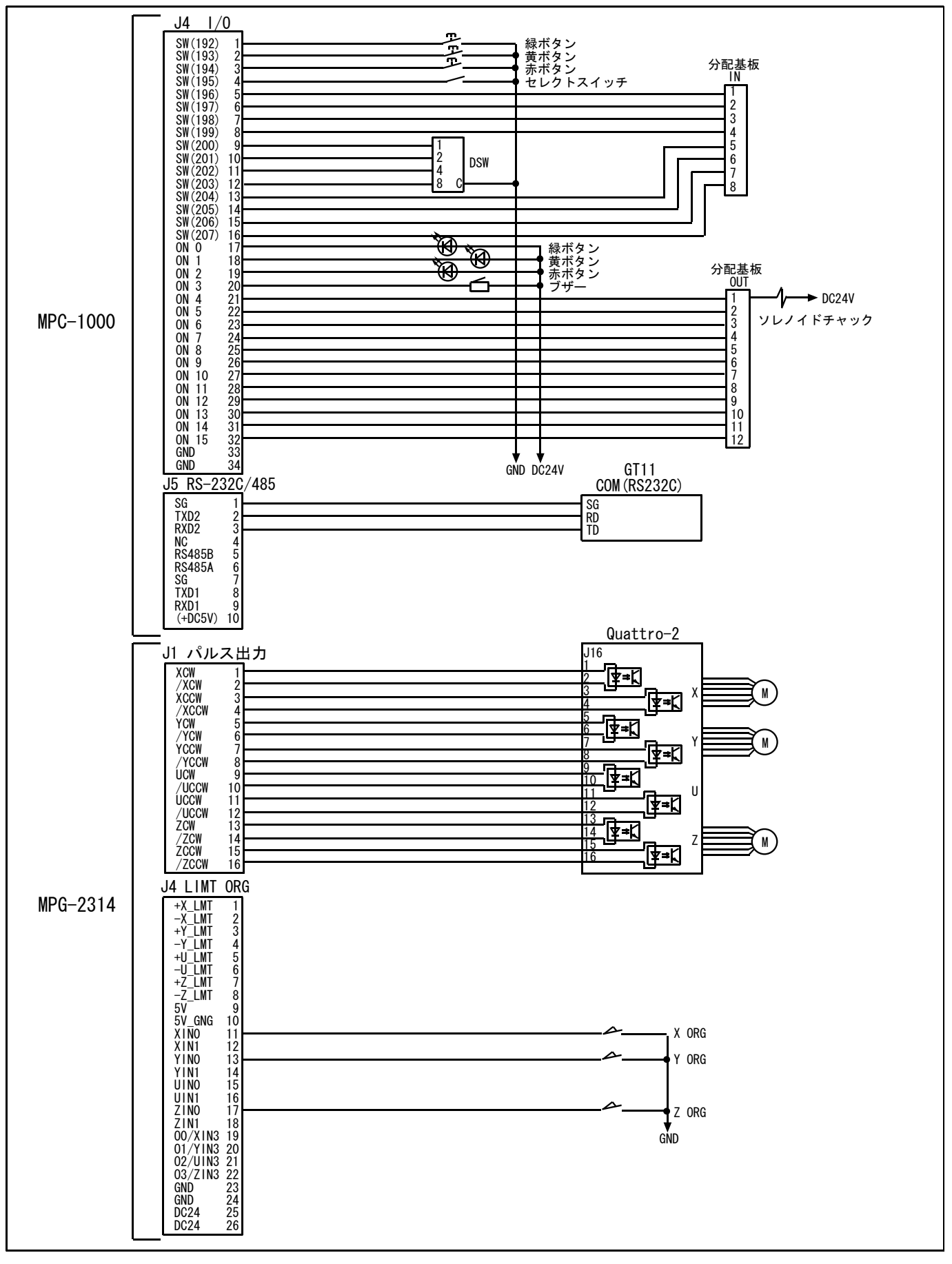

# ■タッチパネル部品アドレス

デモ機のタッチパネル画面切り替えは S\_MBK &HA5 8 などとなります。

・ ページ番号 &HA5

AUTO 動作時の画面。前面パネル MODE スイッチ を AUTO 側。

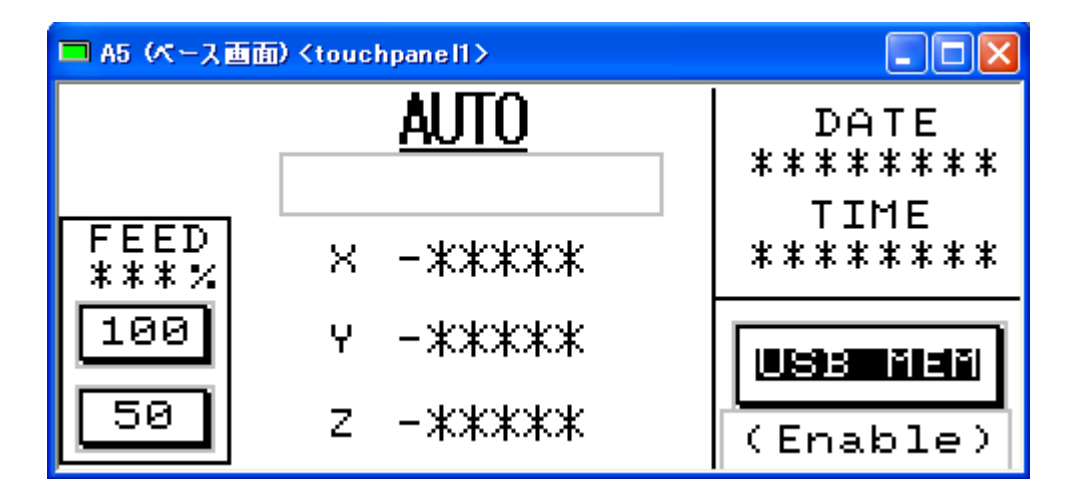

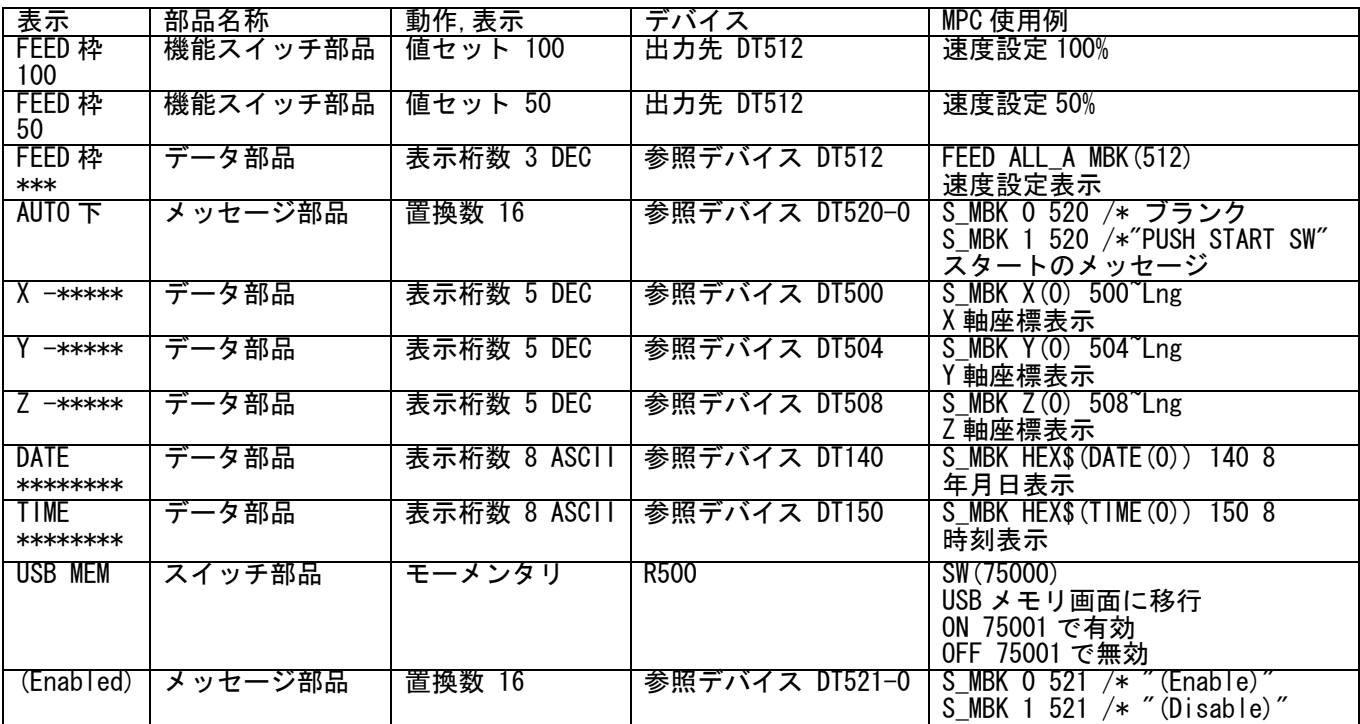

# ・ ページ番号 &HA2

MANUAL(JOG)モードの画面。前面パネル MODE スイッチ を MANU 側。

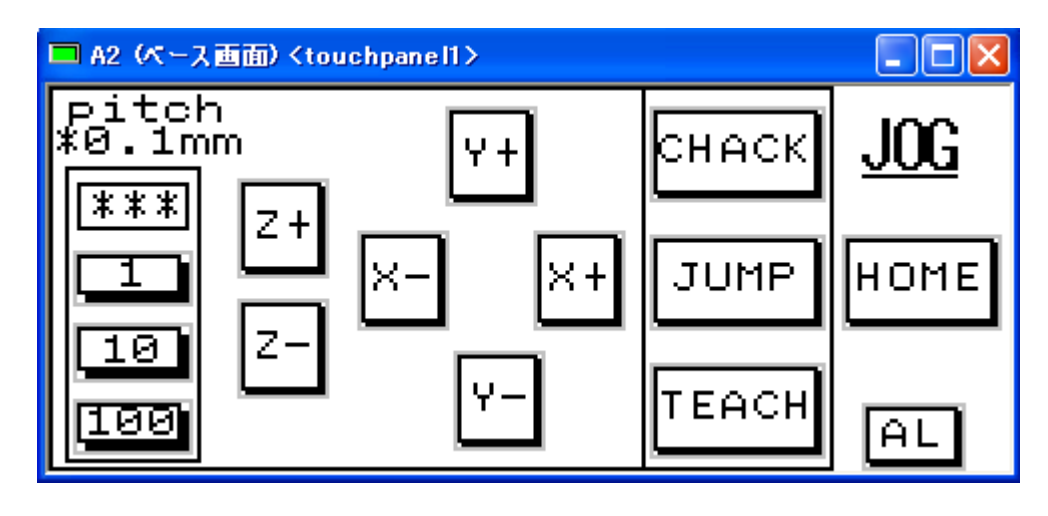

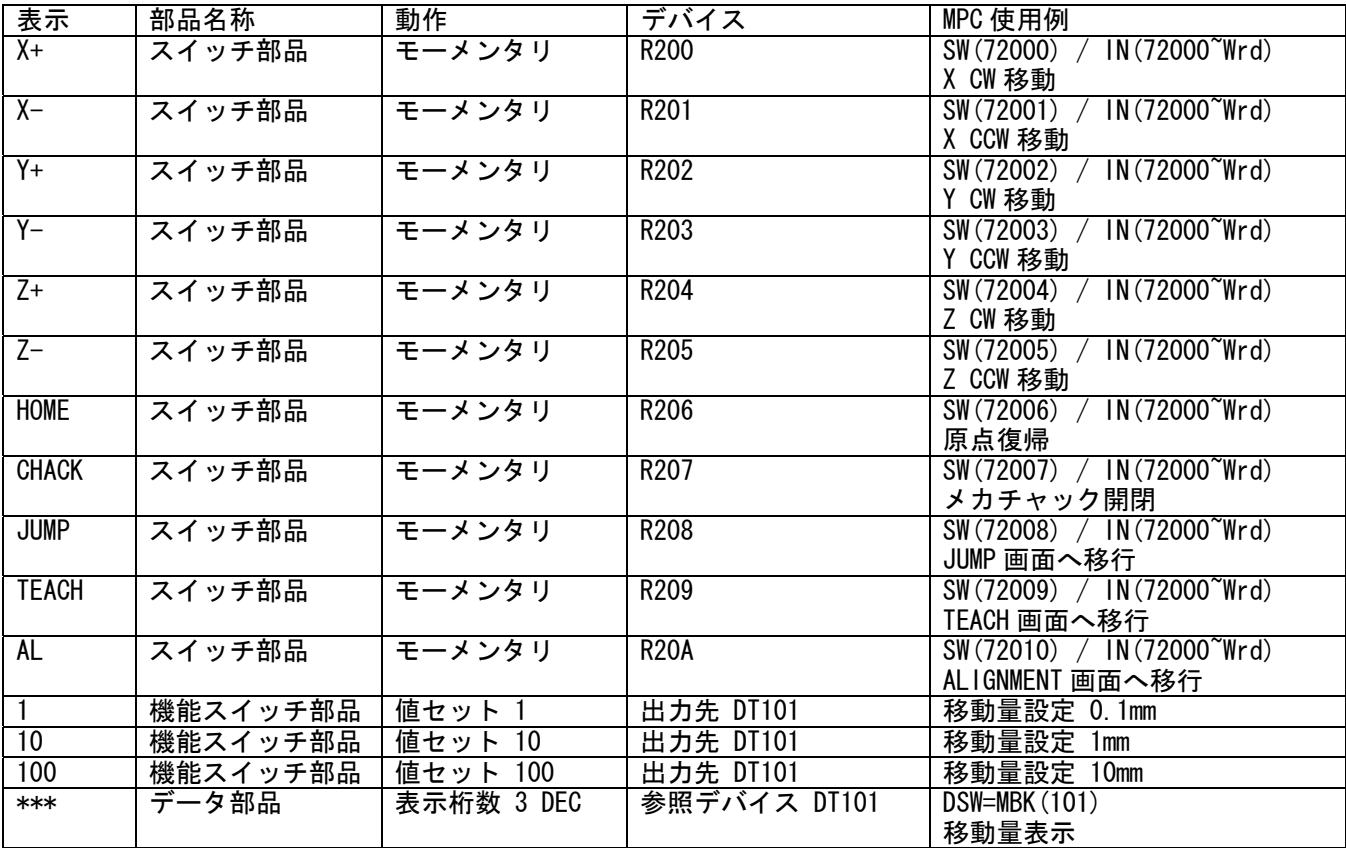

・ページ番号 &HA3

MANUAL(JOG)モードの JUMP ボタン または TEACH ボタンで移行。

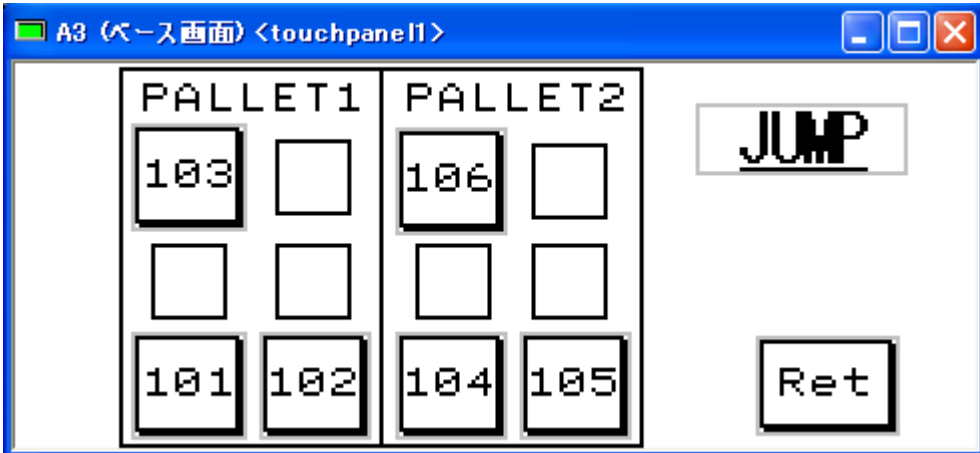

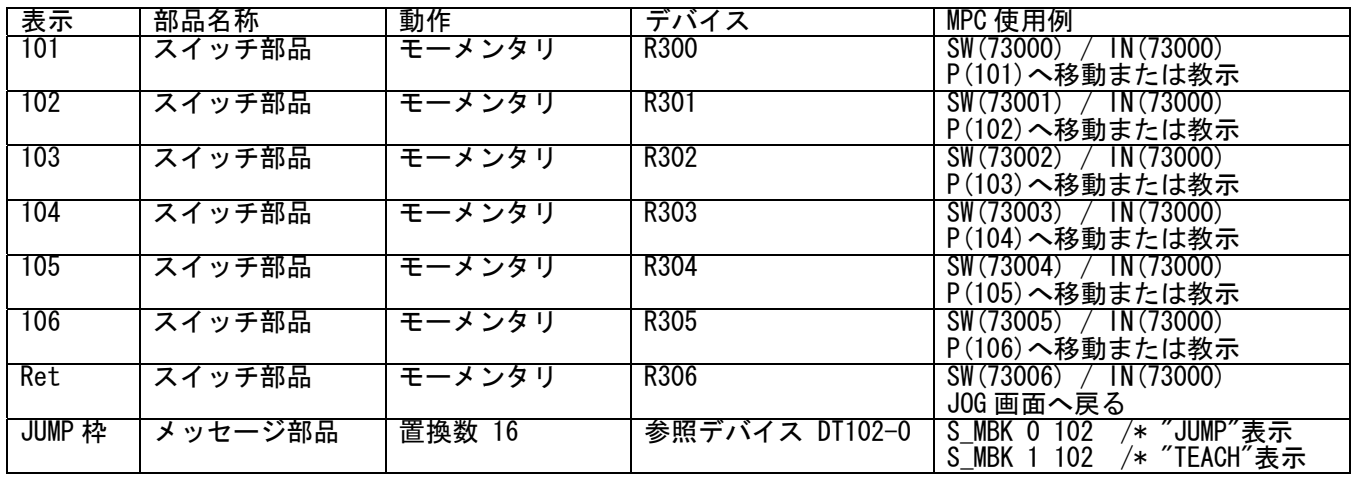

・ページ番号 &HA4

TEACH の確認画面。

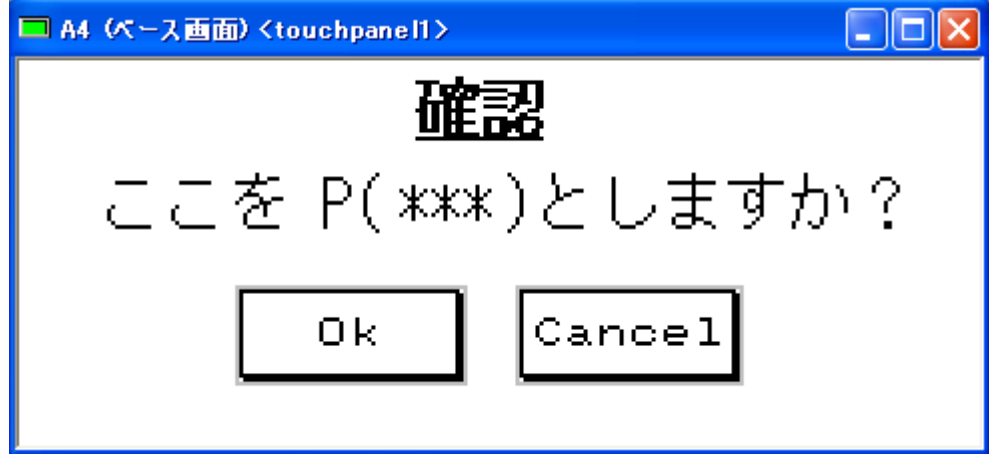

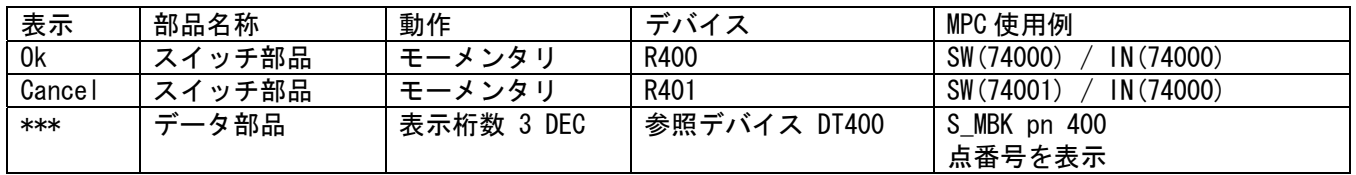

・ページ番号 &HA9

USB メモリのファイル選択・実行画面。

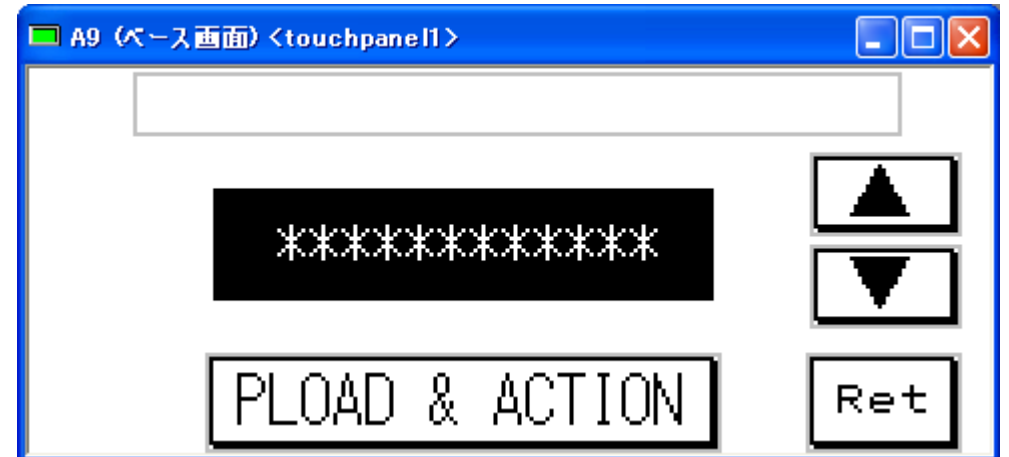

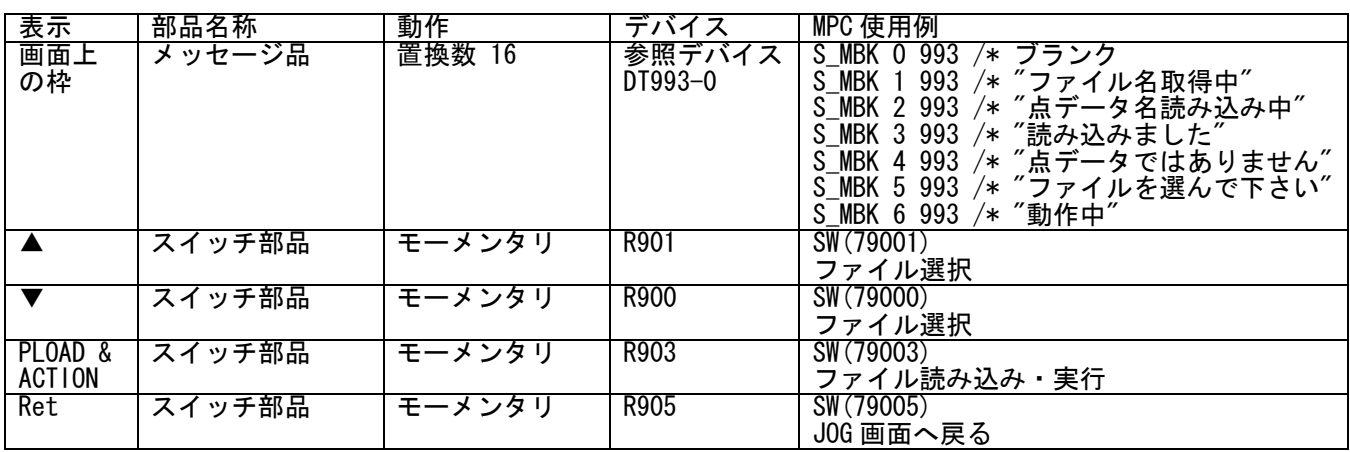

・ページ番号 &HA1

調整用の画面。

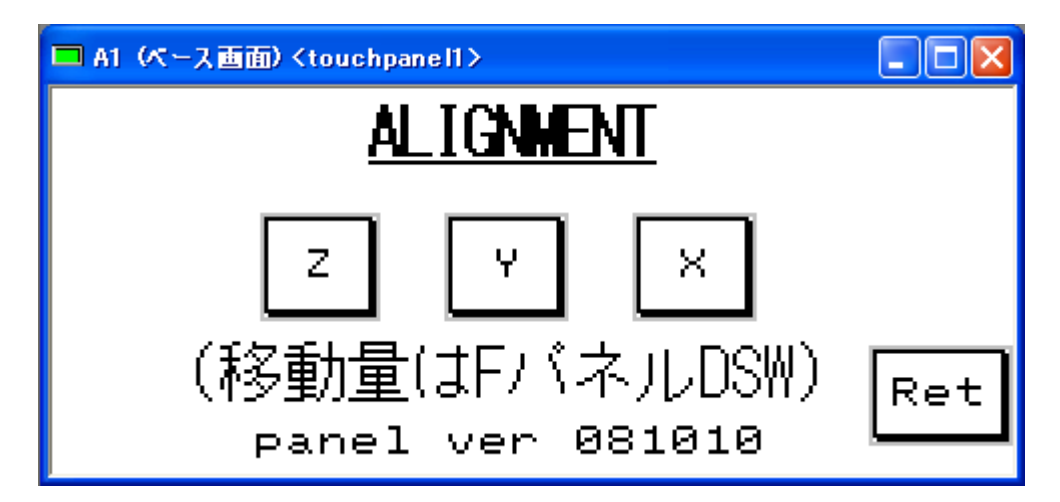

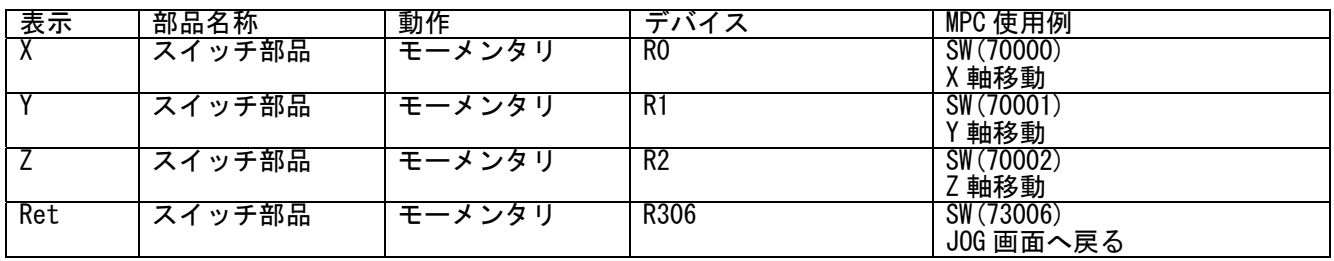

# ■デモ機 MPC プログラム

※デバッグなどで変更される場合があります。

CONST PAGING 8 /\* 表示ページ設定アドレス<br>CONST MOTOR PICH 80 /\* 096 motor CONST MOTOR\_PICH 80<br>CONST SOL CHK 4  $Y*$  SOL CHACK PORT /\* タッチパネル関係設定 /\* タッチパネル MPC-2100 J5<br>/\* 初期画面 S MBK 0 PAGING /\* PG 関係設定 PG 0 /\* このタスクで使う MPG の宣言 SET 0 8 8 8 8 /\* ティーチモード JOG 量設定 SET 1 80 80 80 80 /\* 096 モータ 1/16 分割時 800 パルスで 1mm SET 1 80 80 80 80<br>SET 2 800 800 800 800 SET 3 8000 8000 8000 8000 /\* 変数初期化 P\_CNT=0 /\* パレットマトリックスナンバ SYSCLK=0 /\* システムクロック IF SW(194)=1 THEN /\* 全面パネル RESET ボタン GOTO \*SAMPLES END\_IF PRINT "(前面 RESET SW を押しながら RUN するとサンプルモードになります。)" FOR I=0 TO 2 /\* 前パネル 緑、黄、赤 LED 点滅 ON I TIME 500 NEXT I<br>SETIO /\* 出力 OFF QUIT 28 FORK 28 \*CLOCK\_DISP /\* 時計、SYSCLK 表示 FORK 1 \*XY03\_MAIN END /\* TASK0 はここで終わりにする '\*\*\*\*\*\*\*\*\*\*\*\*\*\*\*\*\*\*\*\*\*\*\*\*\*\*\*\* ' XY03 タスク切り替え '\*\*\*\*\*\*\*\*\*\*\*\*\*\*\*\*\*\*\*\*\*\*\*\*\*\*\*\* \*XY03\_MAIN /\* XY03 メカ動作<br>PG 0 /\* このタスクで PG 0 /\* このタスクで使う MPG の宣言 S\_MBK 1 101 /\* JOG dist 初期値 IF SW(195)==1 THEN : GOTO \*XYO3 MAIN JOG : END IF /\* MODE SW \*XY03\_MAIN\_AUTO QUIT 2,3,11 PRINT "AUTO" FORK 2 \*XY03\_AUTO /\* タスク 1 で AUTO モード起動 /\* タッチパネル座標表示 DO IF SW(193)==1 THEN : GOSUB \*XY03\_MAIN\_CYCLE : END\_IF /\* CYCLE STOP SW が ON したら IF SW(195)==1 THEN : GOTO \*XY03\_MAIN\_JOG : END\_IF /\* MODE SW が MANU になったら SWAP LOOP \*XY03\_MAIN\_CYCLE ON  $\overline{-1}$   $\overline{\phantom{a}}$  /\* CYCLE STOP フラグ /\* CYCLE STOP までの合図点滅  $W$ AIT SW(193)==0 WAIT SW $(-1) == 0$ **RETURN** \*XY03\_MAIN\_JOG QUIT 2,3,11 PRINT "JOG" FORK 2 \*XY03\_JOG<br>WAIT SW(195)==0 /\* MODE SW -> AUTO 待ち GOTO \*XY03\_MAIN\_AUTO

,<br>'\*\*\*\*\*\*\*\*\*\*\*\*\*\*\*\*\*\*\*\*\*\*\*\*\*\*\*\*\* ' 自動 モード タスク '\*\*\*\*\*\*\*\*\*\*\*\*\*\*\*\*\*\*\*\*\*\*\*\*\*\*\*\* \*XY03\_AUTO PG 0 /\* タッチパネルページ切り替え<br>/\* SPEED 初期値 S\_MBK &HA5 PAGING /\* パレットポイント演算 PALLET 1 P(101) P(102) P(103) 2 3 PALLET 2 P(104) P(105) P(106) 2 3 \*XY03\_AUT01<br>OFF SOL\_CHK<br>OFF -1, -2 OFF SOL\_CHK /\* CHACK OPEN OFF −1, −2 /\* CYCLE, RESET フラグ ON 2 /\* RESET LED ON 2<br>
OFF 0,1 /\* RESET LED<br>
ON 75001 /\* タッチパネル[UB: ON 75001 /\* タッチパネル[UBS MEM]ボタン有効 S\_MBK 1 520 /\* "PUSH START SW" visible S\_MBK 0 521 /\* [UBS MEM]ボタン下 "(Enable)"表示 DO IF SW(192)==1 THEN  $/*$  START SW BREAK  $END_I$  F<br>IF  $SW(75000) == 1$  THEN - SW(75000)==1 THEN /\* タッチパネル [USB MEM] SW<br>GOSUB \*USB MEM /\* USB MEMORY OPERATION  $4$  USB MEMORY OPERATION GOTO \*XY03\_AUTO END\_IF SWAP LOOP IF SW(194)==1 THEN /\* RESET 押しながら<br>P CNT=0 /\* 作業開始位置=最 /\* 作業開始位置=最初から PR "P\_CNT CLEAR" END\_IF ON 0  $/*$  START LED OFF 1,2 /\* STOP, RESET LED OFF 75001 /\* タッチパネル[UBS MEM]ボタン無効 S\_MBK 0 520 /\* "PUSH START SW" hide S\_MBK 1 521 /\* [UBS MEM]ボタン "(Disable)"表示 S\_MBK 0 520<br>S\_MBK 0 520<br>CNT=0 \*XY03\_PALLETIZE /\*DO /\* ここで loop させれば毎回 HOME LIMZ 0 COSUB \*XYO3\_HOME\_Z /\* Z 軸 HOME<br>GOSUB \*XYO3\_HOME\_XY /\* XY 軸 HOME GOSUB \*XY03\_HOME\_XY /\* XY 軸 HOME GOSUB \*XY03\_SET\_SPEED /\* 速度設定 DO イキ ここで loop させれば HOME 無し GOSUB \*XY03\_CYC\_STOP IF SW(-2)==1 THEN : GOTO \*XY03\_AUTO1 : END\_IF /\* SW(-2)=1 なら最初に戻る IF P\_CNT+1>6 THEN : GOTO \*XY03\_PALLET2 : END\_IF /\* 途中からハンドリング \*XY03\_PALLET1 /\* P\_CNT<>0 なら途中から作業開始 FOR PT=P\_CNT+1 TO 6<br>'PRINT"PT=" PT /\* G11 の値に速度再設定 FEED ALL\_A MBK(512)<br>LIMZ -6000<br>JUMP PL(1;PT) /\* Z 軸上限設定<br>/\* パレット 1 の PT に移動<br>/\* 移動終了待ち WAIT RR(ALL  $A$ ) ==0 ON SOL CHK /\* CHACK 閉 TIME 100<br>LIMZ -5000  $/*$   $Z$  軸上昇制限 JUMP PL(2;PT) AD\_P(Z\_A,500) /\* 少し上から落とす WAIT RR  $(ALL_A) == 0$ 

 OFF SOL\_CHK /\* CHACK 開 P\_CNT=P\_CNT+1 GOSUB \*XY03\_CYC\_STOP /\* CYCLE STOP 確認 IF SW(-2)==1 THEN : GOTO \*XY03\_AUTO1 : END\_IF /\* SW(-2)=1 なら最初に戻る NEXT PT MOVS Z\_A 0 WAIT RR(ALL\_A)==0 GOSUB \*XY03\_ENKO /\* 円弧補間動作 \*XY03\_PALLET2 FOR PT=P\_CNT%6+1 TO 6 'PRINT "PT=" PT FEED ALL\_A MBK(512) LIMZ -5000 JUMP PL(2;PT) WAIT RR(ALL\_A)==0 ON SOL\_CHK TIME 100  $LIMZ -12000$  JUMP PL(1;PT) AD\_P(Z\_A,500) WAIT RR  $\hat{\Delta}$ (ALL\_A) ==0 OFF SOL\_CHK P\_CNT=P\_CNT+1 IF P\_CNT>=12 THEN : P\_CNT=0 : END\_IF GOSUB \*XY03\_CYC\_STOP IF SW(-2)==1 THEN : GOTO \*XY03\_AUTO1 : END\_IF /\* SW(-2)=1 なら最初に戻る NEXT PT MOVS Z\_A 0 WAIT  $RR(ALL_A) == 0$  GOSUB \*XY03\_ENKO /\* 円弧補間動作 FEED ALL A MBK(512) MOVL 0 0 VOID VOID WAIT RR(ALL  $A$ ) ==0 CNT=CNT+1 PRINT "CNT=" CNT LOOP \*XY03\_CYC\_STOP /\* サイクルストップ IF SW(-1)==0 THEN : RETURN : END\_IF /\* SW(-1)が ON なら CYCLE STOP PR "CYCLE STOP" OFF SOL CHK MOVS Z\_A 0 WAIT RR(ALL\_A)==0 PULSE OUT VOID /\* STOP LED 点滅停止  $0$ FF  $0<sup>-2</sup>$  ON 1  $OFF -1 -2$  DO IF SW(192)==1 THEN  $/*$  START SW PRINT "RESTART" ON 0 : OFF 1 2 BREAK END\_IF IF SW(194)==1 THEN  $/*$  RESET SW PRINT "RESET"<br>ON -2  $/*$  RESET FLAG

BREAK

 END\_IF **SWAP**  LOOP RETURN \*XY03 J0G /\* J0G モード PG 0 OFF 0,1,2 DO<br>S\_MBK &HA2 PAGING /\* タッチパネルページ切り替え GOSUB \*XY03\_SET\_SPEED DO /\* SW 押下待ち<br>GT=IN(72000~Wrd) /\* タッチパネ /\* タッチパネル ボタン IF GT<>0 THEN : BREAK : END\_IF SWAP LOOP 'PRINT GT SELECT\_CASE GT<br>CASE &HO1 :<br>CASE &HO2 :<br>CASE &HO4 : CASE &H01 : AX=X\_A : MD=1 : GOSUB \*XY03\_JOG\_MV /\* X+ ボタン CASE &H02 : AX=X\_A : MD=-1 : GOSUB \*XY03\_JOG\_MV /\* X- ボタン CASE &H04 : AX=Y\_A : MD=1 : GOSUB \*XY03\_JOG\_MV /\* Y+ ボタン CASE &H08 : AX=Y\_A : MD=-1 : GOSUB \*XY03\_JOG\_MV /\* Y- ボタン CASE &H10 : AX=Z\_A : MD=1 : GOSUB \*XY03\_JOG\_MV /\* Z+ ボタン CASE &H20 : AX=Z\_A : MD=-1 : GOSUB \*XY03\_JOG\_MV /\* Z- ボタン CASE &H40 : GOSUB \*XY03\_JOG\_HOME /\* HOME ボタン CASE &H80 : GOSUB \*XY03\_JOG\_CHACK /\* CHACK ボタン CASE &H100 : GOSUB \*XY03\_JOG\_JUMP /\* JUMP ボタン CASE &H200 : GOSUB \*XY03\_JOG\_TEACH /\* TEACH ボタン CASE &H400 : GOSUB \*XY03\_ALIGN /\* AL ボタン CASE\_ELSE : PRINT "?" END\_SELECT  $WAI\bar{T}$  IN (72000~Wrd) ==0 LOOP \*XY03\_JOG\_MV /\* JOG GOSUB \*XY03\_READ\_DSW\_TP DST=DSW\*MOTOR\_PICH\*MD RMVS AX DST WAIT RR(ALL\_A)=0 **RETURN** \*XY03\_JOG\_HOME /\* HOME GOSUB \*XY03\_HOME\_Z GOSUB \*XY03\_HOME\_XY RETURN \*XY03\_JOG\_CHACK /\* CHACK CLOSE/OPEN IF SW(SOL\_CHK)=1 THEN OFF SOL\_CHK ELSE ON SOL\_CHK END\_IF **RETURN** \*XYO3\_JOG\_JUMP /\* JUMP<br>SMBK&HA3PAGING /\* タッ S\_MBK &HA3 PAGING /\* タッチパネルページ切り替え<br>S\_MBK 0 102 /\* PAGE TITLE = JUMP  $\sqrt{*}$  PAGE TITLE = JUMP  $L<sub>T</sub>$ MZ 0 GOSUB \*XY03\_JOG\_SEL\_POINT IF pn<>0 THEN GOSUB \*XY03\_SET\_SPEED FEED ALL\_A 50 JUMP P(pn) FEED ALL A 100 END<sup>IF</sup> **RETURN** \*XY03\_JOG\_TEACH /\* TEACH

S\_MBK &HA3 PAGING /\* タッチパネルページ切り替え<br>S\_MBK 1 102 /\* PAGE TITLE = TEACH  $\sqrt{*}$  PAGE TITLE = TEACH GOSUB \*XY03\_JOG\_SEL\_POINT IF pn<>0 THEN<br>S\_MBK &HA4 PAGING<br>S\_MBK pn 400 S\_MBK &HA4 PAGING /\* タッチパネルページ切り替え S\_MBK pn 400 /\* ここを P(PN)としますか? DO btn=IN(74000) IF btn<>0 THEN : BREAK : END\_IF /\* OK or CANCEL 押下で BREAK LOOP<br>IF btn=1 THEN /\* OK SW なら現在点を PN とする SETP pn X(0) Y(0) U(0) Z(0)<br>FSP FSP /\* MPC-1000 フラッシュ ROM 書き込み MAX 10000 回 END\_IF END\_IF TIME 500 RETURN \*XY03\_JOG\_SEL\_POINT /\* タッチパネル JUMP, TEACH の点番号選択 DO btn=IN(73000) IF btn<>0 THEN : BREAK : END\_IF LOOP SELECT\_CASE btn CASE &H01 : pn=101 /\* 101 ボタン<br>CASE &H02 : pn=102 /\* 102 ボタン CASE &H02 : pn=102 /\* 102 ボタン CASE &H04 : pn=103 /\* 103 ボタン CASE &H08 : pn=104 /\* 104 ボタン CASE &H10 : pn=105 /\* 105 ボタン CASE &H20 : pn=106 /\* 106 ボタン CASE &H40 : pn=0 /\* RET ボタン CASE\_ELSE : PRINT "?" END SELECT RETURN \*XY03 ALIGN イ\* 調整用サブルーチン PG 0<br>S MBK &HA1 PAGING /\* タッチパネルページ切り替え  $M \overline{X} C = 0$  $MYC=0$ MZC=0 \*XY03\_ALIGN1 GOSUB \*XY03\_SET\_SPEED OFF SOL\_CHK SELECT\_CASE VOID CASE SW(70000)==1 THEN : GOTO \*XY03\_ALIGN\_X /\* タッチパネル X ボタン CASE SW(70001)==1 THEN : GOTO \*XY03\_ALIGN\_Y /\* タッチパネル Y ボタン CASE SW(70002)==1 THEN : GOTO \*XY03\_ALIGN\_Z /\* タッチパネル Z ボタン CASE SW(73006)==1 THEN : RETURN /\* RET ボタン CASE\_ELSE END\_SELECT SWAP GOTO \*XY03\_ALIGN \*XYO3\_ALIGN\_X /\* /\* X 軸動作<br>GOSUB \*XYO3 READ DSW FP /\* フロント GOSUB \*XY03\_READ\_DSW\_FP /\* フロントパネル DSW IF DSW==0 THEN /\* DSW が 0 なら原点復帰 GOSUB \*XY03\_HOME\_XY ELSE GOSUB \*XY03\_ALIGN\_X\_MV1 END\_IF MXC=MXC+1 IF MXC>5 AND SW(73006)==0 THEN /\* 5 往復押しっぱなしなら連続 GOTO \*XY03\_ALIGN\_X END\_IF WAIT SW(73006)==0 TIME 250 GOTO \*XY03\_ALIGN1

#### \*XY03\_ALIGN\_X\_MV1

IF X(O)==0 THEN : GOTO \*XYO3\_ALIGN\_X\_MV11 : END\_IF<br>MOVS X A O MOVS X\_A O /\* 座標 0 に移動 WAIT RR(ALL\_A)==0 **RETURN** \*XY03\_ALIGN\_X\_MV11 MOVS X\_A DSW\*3600 /\* DSW の値で移動 WAIT RR(ALL\_A)==0 RETURN \*XY03\_ALIGN\_Y /\* Y 軸動作 GOSUB \*XY03\_READ\_DSW\_FP IF DSW==0 THEN GOSUB \*XY03\_HOME\_XY ELSE GOSUB \*XY03\_ALIGN\_Y\_MV1 END\_IF MYC=MYC+1 IF MYC>5 AND SW(73006)==0 THEN GOTO \*XY03\_ALIGN\_Y END\_IF WAIT SW(73006)==0 TIME 250 GOTO \*XY03\_ALIGN1 \*XY03\_ALIGN\_Y\_MV1 IF  $\overline{Y}(0) == 0$  THEN : GOTO \*XYO3\_ALIGN\_Y\_MV11 : END\_IF MOVS Y\_A 0 WAIT RR(ALL\_A)==0 RETURN \*XY03\_ALIGN\_Y\_MV11 MOVS Y\_A DSW\*3600 WAIT  $\overline{RR}(ALL_A) == 0$  RETURN \*XY03\_ALIGN\_Z /\* Z 軸動作 GOSUB \*XYO3\_READ\_DSW\_FP IF DSW==0 THEN GOSUB \*XY03\_HOME\_Z ELSE GOSUB \*XY03\_ALIGN\_Z\_MV1 END\_IF MZC=MZC+1 IF MZC>5 AND SW(73006)==0 THEN GOTO \*XY03\_ALIGN\_Z END\_IF WAIT SW(73006)==0 TIME 250 GOTO \*XY03\_ALIGN1 \*XY03\_ALIGN\_Z\_MV1 IF Z(0)==0 THEN : GOTO \*XY03\_ALIGN\_Z\_MV11 : END\_IF MOVS Z\_A 0 WAIT RR(ALL\_A)==0 RETURN \*XY03\_ALIGN\_Z\_MV11 MOVS Z\_A DSW\*-2000 WAIT RR(ALL\_A)==0 RETURN \*XY03\_COORD /\* タッチパネル 現在位置表示  $PG$ <sup> $\overline{O}$ </sup> DO S\_MBK X(0) 500~Lng /\* X 軸 現在位置 S\_MBK Y(0) 504~Lng /\* Y 軸 現在位置 S\_MBK Z(0) 508~Lng /\* Z 軸 現在位置 **SWAP**  LOOP \*XY03\_HOME\_Z<br>- ACCEL Z A 10000 100 100 /\* 原点復帰スピード  $ACCEL \t Z_A \t 10000 \t 100 \t 100$  TIME 5 IF HPT(ZINO) <> 0 THEN RMVL 0 0 0 -5000

WAIT  $RR(ALL_A) == 0$  TIME 100 END\_IF SHOM Z\_A IN0\_ON HOME 0 0 0 50000 WAIT RR(ALL\_A)==0 TIME 100 RMVS Z\_A -500 /\* 必要に応じてオフセット WAIT RR(ALL\_A)==0 /\* Z 軸ここを'0'にセット PRINT "Z HOME" TIME 100 RETURN \*XY03\_HOME\_XY /\* XY 軸原点復帰 ACCEL X\_A|Y\_A 10000 100 100 /\* 原点復帰スピード TIME 5 IF HPT(XIN0)<>0 THEN /\* X 軸 IN0 がオンなら退避移動 RMVS X\_A 10000 END\_IF<br>IF HPT(YINO)<>0 THEN /\* Y軸 IN0 がオンなら退避移動 RMVS Y\_A 10000 END\_IF WAIT RR(ALL\_A)==0 TIME 100 SHOM X\_A|Y\_A IN0\_ON HOME -100000 -100000 0 0 WAIT RR(ALL\_A)==0 TIME 100 /\* VOID は使えない WAIT RR(ALL\_A)==0 /\* X, Y 軸ここを'0'にセット STPS 0 0 VOTD VOTD<br>PRINT "XY HOME" TIME 100 RETURN \*XYO3\_READ\_DSW\_TP /\* JOG pitch 設定<br>DSW=MBK(101) /\* 3 段セレクト /\* 3 段セレクト RETURN \*XY03\_READ\_DSW\_FP /\* フロントパネル DSW  $DSW=IN(2\overline{5})$ &&HF **RETURN** \*XY03\_SET\_SPEED /\* スピード設定 サブルーチン ACCEL X\_A|Y\_A|Z\_A 40000 1000 1000 FEED ALL\_A 100 /\* 100=MAX, 0=MIN 精密な設定は SPEED コマンド RETURN \*XY03\_ENKO /\* /\* 円弧補間動作 サブルーチン<br>SETP 1000 20000 25000 0 0 /\* 円弧の座標作成 SETP 1000 20000 25000 0 0 /\* 円弧の座標作成 SETP 1001 20000 20000 0 0 SETP 1002 20000 20000 28000 20000 SETP 1003 20000 20000 12000 20000 SETP 1004 20000 15000 0 0 MOVL X(1000) Y(1000) VOID VOID WAIT RR(ALL\_A)==0 FEED ALL\_A  $\overline{\text{MBK}}$  (512) /2 DS\_DACL MOVT X\_A|Y\_A P(1001) /\* 連続移動 MOVT X\_A|Y\_A P(1002) CCW MOVT X\_A|Y\_A P(1003) CW EN\_DACL MOVT X\_A|Y\_A P(1004) WAIT RR(ALL\_A)==0 RETURN \*USB\_MEM /\* USB メモリーから点データを読んで動く  $OFF$  0, 1, 2

ACCEL page 14

```
S MBK &HA9 PAGING /* タッチパネルページ切り替え
  GOSUB *USB_READ 
  _VAR RES 
  IF RES==0 THEN 
   RETURN 
  END_IF 
 DO<br>S MBK 5 993
                          /* タッチパネル "ファイルを選んで下さい" 表示
   SELECT_CASE VOID<br>CASE SW(79000)
                          /* タッチパネル ▼ button
       IF FILE_CNT<FILE_CNT_MAX THEN 
         INC FILE_CNT 6 
       ELSE 
         FILE_CNT=0 
       END_IF 
       GOSUB *USB_CHA_CAP 
                          /* タッチパネル ▲ button
 IF FILE_CNT>0 THEN 
 INC FILE_CNT -6 
       ELSE 
         FILE_CNT=FILE_CNT_MAX 
      END IF
       GOSUB *USB_CHA_CAP 
    CASE SW(79003) /* PLOAD & ACTION button
                          /* タッチパネル "点データ名読み込み中"
 FN$=MBK$(994,12) 
 SERCH FN$ ".P2K" 
 IF ptr_<>0 THEN 
 PR "===" FN$ "===" 
        ON_ERROR *USB_MEM_ERR /* エラ一時処理<br>USB PLOAD FN$ /* USBメモリか
                         /* USB メモリから読み込み
 IF err_==0 THEN /* err_は予約変数。no error なら動作する。 
 S_MBK 3 993 /* タッチパネル "読み込みました" 
        USD_FLOAD<br>
IF err ==0 THEN<br>
S_MBK 3 993<br>
TIME 1000<br>
S_MBK 0 993
                          /* タッチパネル 表示無し
          GOSUB *USB_ACT /* 動作 
        END_IF<br>ON_ERROR_VOID
                          /* VOID すると err_ も リセット
       ELSE 
                          /* タッチパネル "点データではありません"
        ...<br>S_MBK 4 993<br>PRINT "invalid file"
        TIME 1000<br>S_MBK 0 993
                          /* タッチパネル 表示無し
       END_IF 
    CASE SW(79005) /* exit from DO^{\sim}LOOP
       BREAK 
     CASE_ELSE 
 END_SELECT 
 WAIT IN(79000)==0 
   SWAP
  LOOP 
  RETURN 
*USB_MEM_ERR /* USB_PLOAD でエラーが起きたときの処理 
 S_MBK 9 8 /* これをしないと 2 回目以降にページが替わらない 
 TIME 500 /* &H40 ページの RET ボタンが「全画面に戻る」のせいか? 
 S_MBK &H40 8 /* エラー表示画面 
 WAIT MBK(10)==&H40 /* ページが替わるのを待つ 
 PRINT "ERROR TASK=" TASKn "STEP=" err_&&H00FFFFFF "CODE=" err_>>24 "MSG=" ERR$(err_) 
 MSG$="STEP="+STR$(err_&&HFFFFFF)+" CODE="+STR$(err_>>24)+" " /* >> はシフト 
 S_MBK "USB MEM READ ERROR " 4000 20 
 S_MBK MSG$ 4020 20 /* タッチパネルにエラーが発生した行番号とコードを表示 
WAIT MBK(10)<>&H40       /* [RET]ボタン押下待ち
  RESUME _NEXT /* エラー発生した行の次から再開 
  END
```
\*USB\_READ /\* USB メモリからファイルデータを読む S\_MBK " " 994 /\* タッチパネル 表示クリア S\_MBK 1 993 /\* タッチパネル ˝ファイル名取得中˝ DIR 1000 /\* ファイル情報の取得ついて (MPC-2100(SH7030) BL/I 1.11\_21 2008/11/20) /\* DIR 1000 を実行すると次のように MBK データエリアに情報が入ります。 /\* MBK(1000):ファイル数 /\* MBK(1001):トータルファイル数 /\* MBK(1002):トータルディレクトリ数 ⁄\* MBK(1003):USB 使用容量(MByte)<br>/\* MBK(1004)~(1009): ファイル名 /\* MBK(1004)~(1009): ファイル名 1(12 文字) /\* MBK(1010)~(1015): ファイル名 2(12 文字) /\* 以下 6 ワードづつファイル名 /\*----------------------------------- /\* 下記はダイレクトコマンドでの確認例 /\* #DIR 2010/02/23 10:35 158 INFINI.P2K<br>2010/02/22 18:34 305 OVAL\_CCW.P2K<br>2010/02/22 18:31 254 OVAL\_CW.P2K /\* 2010/02/22 18:34 305 OVAL\_CCW.P2K /\* 2010/02/22 18:31 254 OVAL\_CW.P2K /\* 2010/02/22 18:25 137 SQUARE.P2K /\* 5 個のファイル 854 バイト /\* 0 個のディレクトリ /\* A:><br>/\* #DI  $\frac{7*}{*}$  #DIR 1000<br> $\frac{4*}{*}$  #PR MBK (1) #PR MBK (1000)  $/ * 4$ <br> $/ * #P$  $#PR$  MBK (1001) ์ /∗<br>/∗ #PR MBK (1002) /\* 0 #PR MBK (1003) /\*<br>/\* .<br>/\* #PR\_MBK\$(1004,12)<br>/\* INFINI P2K /\* INFINI .P2K<br>/\* #PR MBK\$(1010 /\* #PR MBK\$(1010,12) /\* OVAL\_CCW.P2K /\* #PR\_MBK\$(1016,12)<br>/\* OVAL\_CW\_.P2K /\* OVAL\_CW .P2K /\* #PR MBK\$(1022,12)  $\begin{array}{ccc} \n\overline{\smash{)}\ } \ast \quad \text{SQUARE} & \text{P2K} \\
\overline{\smash{)}\ } \ast \quad \# \end{array}$  $/*$  IF MBK(1000)==0 THEN /\* ファイル または USB メモリ が無い /\* ※USB メモリが無くてもエラー停止しない TIME 500 S **MBK &H40 8**  $W\overline{A}$  I T MBK (10) == & H40 S\_MBK "NO FILE or NO DEVICE" 4000 20 S\_MBK " " 4020 20 WAIT MBK (10) <> & H40 RETURN 0 END\_IF FILE\_CNT=0  $FILE$ <sup>-</sup>CNT\_MAX=(MBK(1000)-1)\*6 GOSUB \*USB\_CHA\_CAP PRINT "Read Index " STR\$(MBK(1000)) "Files" ....... nead near only(mbit(ibody) integrally<br>S MBK 0 993 /\* タッチパネル 文字表示無し RETURN 1 \*USB\_CHA\_CAP /\* 表示ファイル名変更 /\* ファイル名表示先頭アドレス CU\_ADR=2052 FOR SRC\_ADR=FILE\_CNT TO FILE\_CNT+5 /\* 6 ワードコピー S\_MBK MBK(1004+SRC\_ADR) DST\_ADR INC DST\_ADR 1 OUT MBK(1004+SRC ADR) CU ADR~Wrd INC CU\_ADR 2 NEXT SRC\_ADR RETURN \*USB\_ACT<br>S\_MBK 6 993 /\* タッチパネル "動作中" <sup>´/</sup>\* タッチパネル "動作中′<br>/\* Z 軸 HOME  $GOSUB$  \*XY03\_HOME\_Z

GOSUB \*XYO3\_HOME\_XY /\* XY 軸 HOME<br>GOSUB \*XYO3 SET SPEED /\* 速度設定  $GOSUB$   $*XYO3$  SET SPEED axis=X\_A|Y\_A MOVL axis P(1000) WAIT RR(axis)==0 /\* alignment で DSW=3 でペン取り付け WAIT  $RR(Z_A)=0$  FEED axis Y(2000) /\* 0 なら連続補間,1 なら直線 DS\_DACL FOR pnt=1001 TO X(2000) MOVT axis P(pnt) X(1000+pnt) /\* 連続移動 NEXT pnt EN\_DACL WAIT RR(axis)==0 ELSE FOR pnt=1001 TO X(2000) MOVL axis P(pnt) WAIT RR $(axis) == 0$  NEXT pnt END\_IF MOVS Z\_A 0 WAIT  $RR(Z_A)=0$  RETURN \*SAMPLES /\* 簡単なサンプル PG 0 PG 0 1 PG 0 2 ALL\_A 10000  $ACCEL$  /<br>FEED 100 DO SETIO S\_MBK &H63 8 QUIT 1,2 FORK 1 \*SAMPLES\_MENU WAIT SW(195)==1 TIME 10  $W$ AIT SW $(195) == 0$  LOOP \*SAMPLES MENU /\* サンプルメニュー DO MSG\$=~\r\n\_/\_/\_/ キーボードで番号を入力してください \_/\_/\_/\r\n\r\n~ MSG\$=MSG\$+″ 1: スイッチ入力、チャック開閉\r\n″ MSG\$=MSG\$+″ 2: X 軸パルス発生\r\n″ MSG\$=MSG\$+″ 3: ティーチング点へジャンプ¥r¥n″ MSG\$=MSG\$+″ 4: DSW 読み込み、ボタン押下\r\n″ MSG\$=MSG\$+″ 5: 3 軸直線補間、座標値表¥示¥r¥n″ MSG\$=MSG\$+″ O: 原点復帰(最初に実行)\r\n\r\n″ MSG\$=MSG\$+"(サンプル切り替えはセレクト SW を MANU→AUTO 切り替え)" PRINT MSG\$ INPUT CHR\_C|1 A\$ SELECT\_CASE A\$ CASE "1" : GOSUB \*SAMPLES1 CASE "2" : GOSUB \*SAMPLES2 CASE "3" : GOSUB \*SAMPLES3 CASE "4" : GOSUB \*SAMPLES4 CASE "5" : GOSUB \*SAMPLES5 CASE "0" : GOSUB \*SAMPLES\_HOME CASE\_ELSE PRINT "?" END\_SELECT LOOP \*SAMPLES1  $MSG$="YFT$r$+**$  SAMPLE 1 \*\*\*\*r\n" MSG\$=MSG\$+"前面 STOP スイッチでハンドを開閉します。" PRINT MSG\$  $ON<sub>1</sub>$ DO

IF SW(193)==1 THEN : /\* STOP SW<br>ON SOL CHK : /\* チャック閉 ON SOL CHK : ELSE<br>OFF SOL\_CHK : /\* チャック開 END\_IF LOOP \*SAMPLES2 MSG\$="\r\n\*\*\* SAMPLE 2 \*\*\*\r\n" MSG\$=MSG\$+"タッチパネル X+ボタンで X 軸 CW、X-ボタンで X 軸 CCW に動きます。\r\n" MSG\$=MSG\$+"移動量は 1,10,100 ボタンで変わります。\r\n" MSG\$=MSG\$+"HOME ボタンで原点復帰します。" PRINT MSG\$<br>S MBK 10 101 S\_MBK 10 101 /\* 移動量初期値 /\* タッチパネルページ切り替え DO WAIT  $IN(72000) == 0$  $W$ AIT IN(72000) $\leq$ 0 A=MBK (101) \*80 IF SW(72000)==1 THEN : RMVS X\_A A : END\_IF IF SW(72001)==1 THEN : RMVS X\_A A\*-1 : END\_IF IF SW(72006)==1 THEN : GOSUB \*SAMPLES\_HOME : END\_IF WAIT  $RR(ALL_A) == 0$  PRINT "X 座標" X(0) PRINT "動作完了" LOOP \*SAMPLES3 MSG\$="\r\m\*\*\* SAMPLE 3 \*\*\*\r\n" MSG\$=MSG\$+"タッチパネル 101~106 のボタンを押すと\r\n" MSG\$=MSG\$+″ティーチングされている点へジャンプします。¥r¥n″ MSG\$=MSG\$+"RET ボタンで原点復帰をします。" PRINT MSG\$ S\_MBK 0 102 /\* タッチパネルページ切り替え DO WAIT IN (73000) $\leq$  0 SELECT\_CASE VOID CASE SW(73000) : JUMP P(101) CASE SW(73001) : JUMP P(102) CASE SW(73002) : JUMP P(103) CASE SW(73003) : JUMP P(104) CASE SW(73004) : JUMP P(105) CASE SW(73005) : JUMP P(106) CASE SW(73006) : GOSUB \*SAMPLES\_HOME CASE\_ELSE END SELECT PRINT "動作完了" LOOP \*SAMPLES4 MSG\$="\r\m\*\*\* SAMPLE 4 \*\*\*\r\n" MSG\$=MSG\$+"前面 DSW の値を読んでタッチパネルの P()内に入れます。\r\n" MSG\$=MSG\$+"Ok または Cancel ボタンを押すと FTMW 画面上に Ok または Cancel を表\\*示します。" PRINT MSG\$<br>S MBK &HA4 8 /\* タッチパネルページ切り替 DO DO<br>pnt=IN(25)&&HF /\* DSW 読み込み S\_MBK pnt 400 /\* タッチパネル表示 IF SW(74000)|SW(74001)==1 THEN : BREAK : END\_IF LOOP IF SW(74000)==1 THEN : PRINT "Ok ボタン" : END\_IF IF SW(74001)==1 THEN : PRINT "Cancel ボタン" : END\_IF WAIT SW(74000)==0 AND SW(74001)==0 PRINT "動作完了 LOOP \*SAMPLES5 MSG\$="\r\n\*\*\* SAMPLE 5 \*\*\*\r\n" MSG\$=MSG\$+"XYZ 軸の直線補間移動をします。\r\n" MSG\$=MSG\$+"現在座標をタッチパネルに表¥示します。¥r¥n″ MSG\$=MSG\$+"前面 START スイッチを押してください。" PRINT MSG\$<br>S\_MBK &HA5 8 /\* タッチパネルページ切り替 FORK 2 \*XY03\_DISP /\* 座標表示タスク

 ON 0 DO WAIT SW $(192) = 1$  GOSUB \*SAMPLES\_HOME MOVL 20000 20000 0 -10000 WAIT RR(ALL\_A)==0 MOVL 0 0 0 0 WAIT RR(ALL\_A)==0 PRINT "動作完了" LOOP \*XY03\_DISP DO S\_MBK X(0) 500~Lng : /\* X 座標 S\_MBK Y(0) 504~Lng : /\* Y 座標 S\_MBK  $Z(0)$  508 Lng : /\* Z 座標 TIME 10 LOOP \*SAMPLES\_HOME GOSUB \*XY03\_HOME\_Z GOSUB \*XY03\_HOME\_XY LIMZ 0 **RETURN** \*CLOCK\_DISP /\* タッチパネル 日時 SYSCLK 表示 GOSUB \*CLOCK\_SET DO FORMAT "00/00/00" S\_MBK HEX\$(DATE(0)) 140 8 /\* 日付 FORMAT "00:00:00" S\_MBK HEX\$(TIME(0)) 150 8 /\* 時間 TIME 500 LOOP<br>\*CLOCK SET /\* タッチパネル時計 -> MPC 時計 /\* GT 本体環境設定>各種設定 1 /\* 時計 GT 本体時計 *,*<br>/\* 外部転送<br>/\* 出力先頭 出力先頭デバイス DT3 /\* /\* MBK(3) nnss nn:分 ss:秒 /\* MBK(4) ddhh dd:日 hh:時  $M$ BK $(5)$  yymm yy: 年 mm: 月 FORMAT TODAY=&H20000000+MBK(5)\*&H100 TODAY=TODAY+(MBK(4)/&H100) NOW=(MBK(4)&&HFF)\*&H10000+MBK(3) SET\_RTC TODAY SET\_RTC NOW PRX TODAY NOW RETURN

# ■USB メモリの点データ

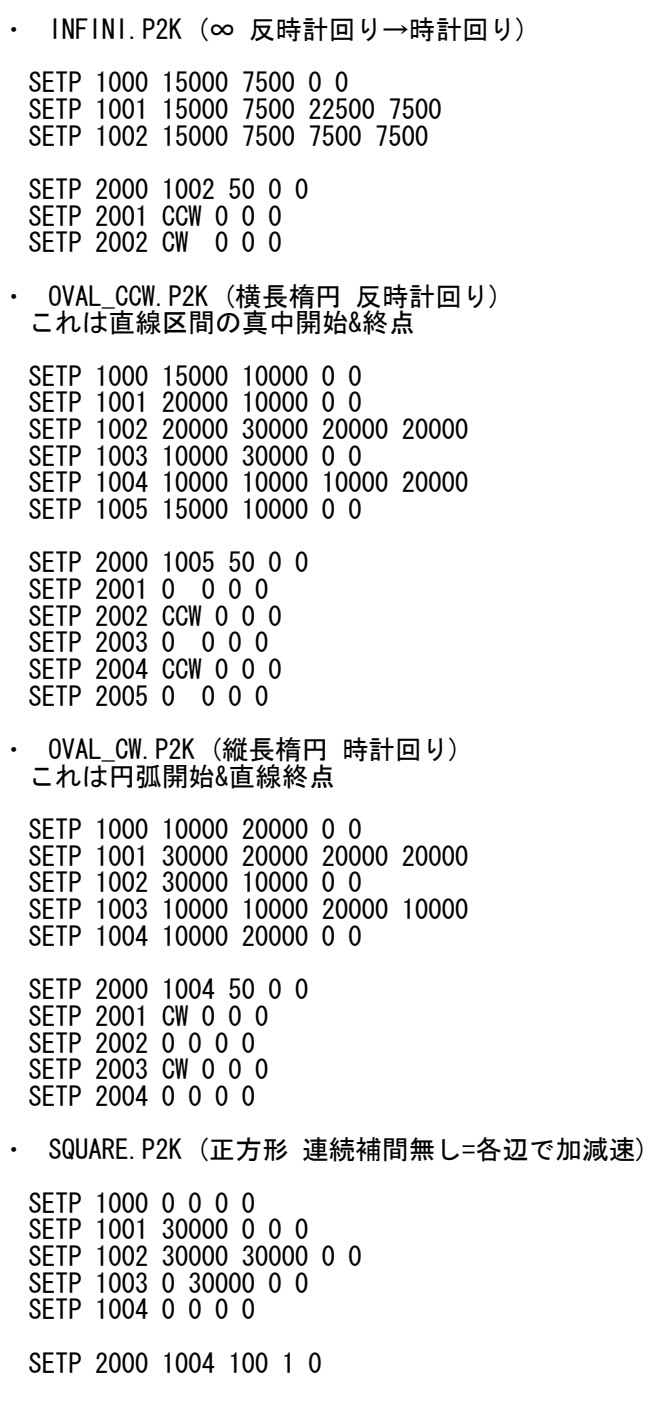

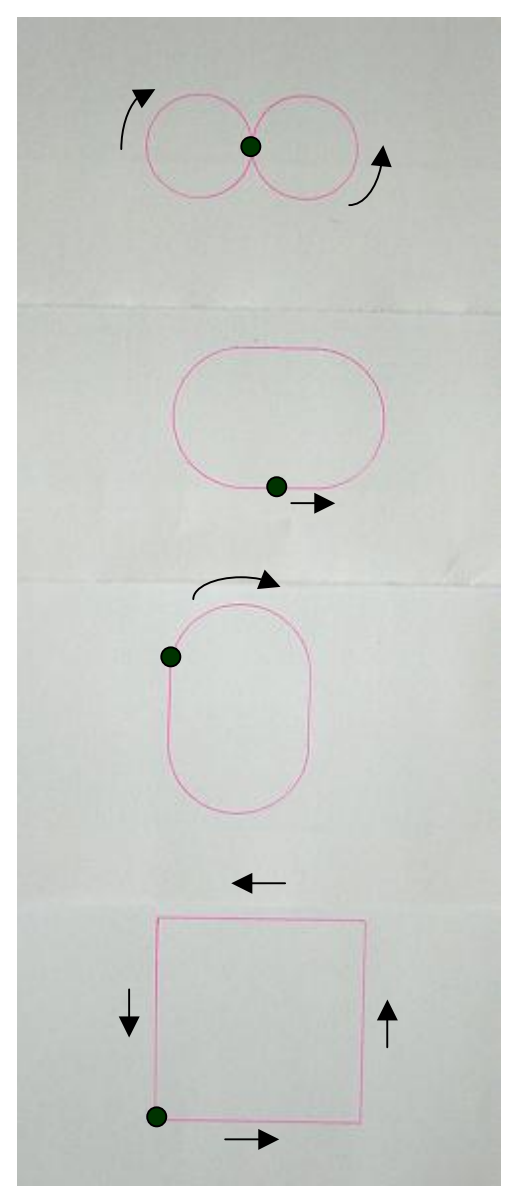

ペンを取り付けて書いてみました

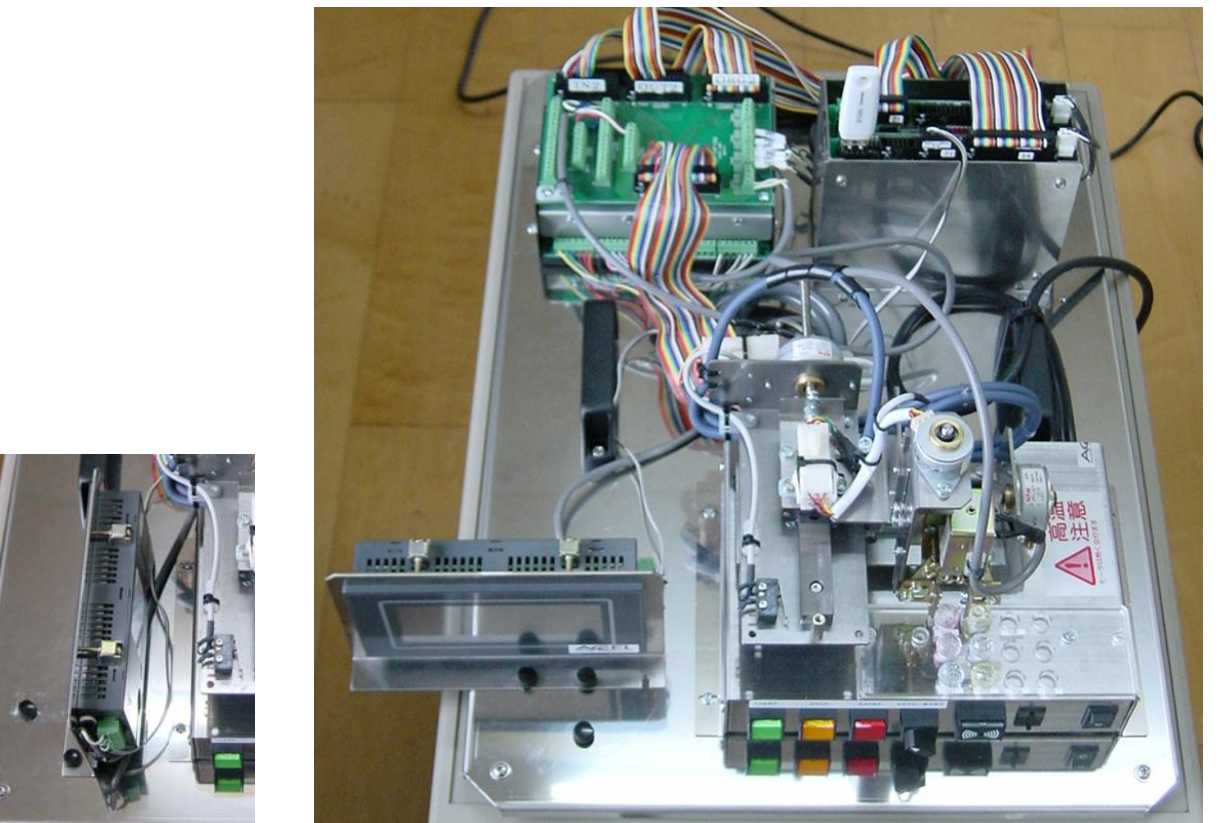

搬送時はタッチパネルを収納してください インスタンクロン 全体

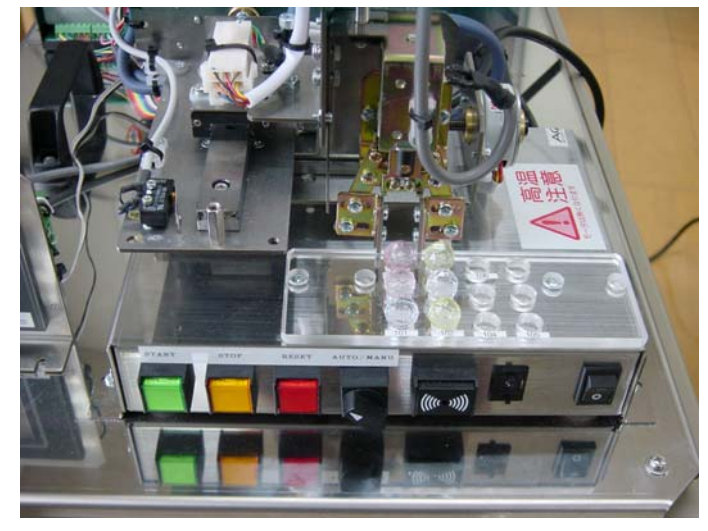

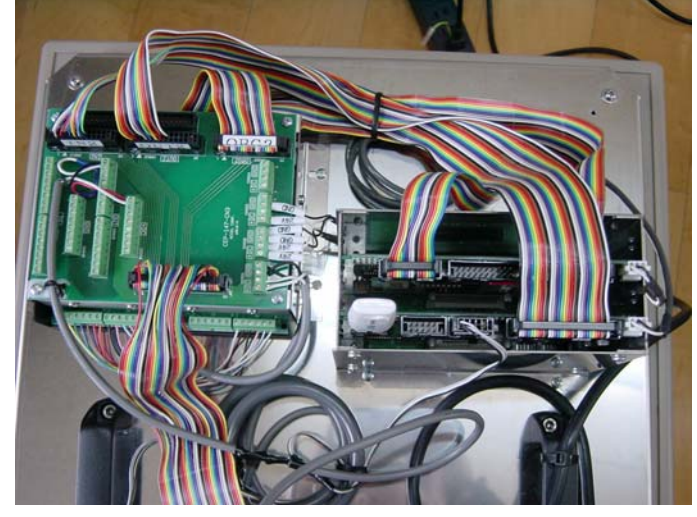

ワーク初期位置(左側 2 列 = PALLET 1) MPC に USB メモリを挿入してください